# Windows Setup

**b** Click Add Device

If it requires a pass key, please enter **0000**

**e** If it requires a pass key, please enter **0000**

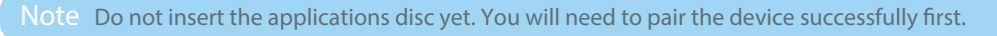

Turn on the headset. The blue LED will turn on**. You can pair the device at anytime.** 

#### For **WINDOWS 10: 2**

Click **Settings a**

**b**

Click **Devices** Click **Bluetooth**

**b**

**e**

Select **MindWave Mobile** and click **Pair. If you d see multiple devices named MindWave Mobile, select the option with a headset icon.** 

×∟ġ

**Click Add Device Construction Construction** Select MindWave Mobile

**c**

**b** Click Bluetooth Devices **b c** Select Devices

Select **MindWave Mobile e f**

click **Next**

click **Add**

**c** Select Devices

Select **"Let me choose my own passkey",** enter **0000** 

### **e** If it requires a pass key, please enter **0000**

Select **MindWave Mobile c** and click **Next**

For **WINDOWS 8 & 8.1:**

- Click **Settings, Control Panel** then **a**
	-

**d** It may take several minutes to install necessary files on your system

#### For **WINDOWS 7:**

- Click **Start,** then **Control Panel a**
- Click **Close** to complete pairing **d**

#### For **WINDOWS XP:**

- Click **Start,** then **Control Panel a**
- Check **"My device is setup and d ready to be found"**

**g Click Finish to complete pairing** 

- Once the headset is paired, visit **mindwavemobile.neurosky.com/tutorial**. QR code on page one. **3**
- Follow the on-screen guide to download, install and run the **"MindWave Mobile+ Tutorial"** app to further configure your headset. **4**

and click **Next**

You may now insert the application disc and install your apps. If you don't have a disc drive you can download your apps from **mindwavemobileplus.neurosky.com**. QR code on page one. **5**

**Travel Note for ALL PLATFORMS** *MindWave Mobile is sensitive to different electrical standards used in other countries. If you travel to another country, visit* **mindwavemobile.neurosky.com/tutorial** *to reconfigure.* 

## Quick Start Guide

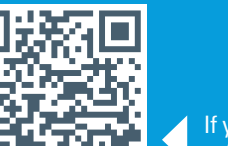

View the MindWave Mobile+ Tutorial and configuration tools here: **mindwavemobile.neurosky.com/tutorial**

If you don't have a disc drive, you can download the disc contents here: **mindwavemobileplus.neurosky.com**

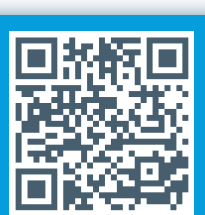

### MindWave Mobile Headset Basics

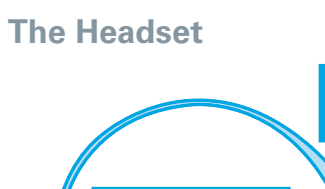

How to Wear the MindWave Headset The headset should rest on the head as shown with the sensor tip touching the forehead, the ear loop behind the ear and the clip attached.

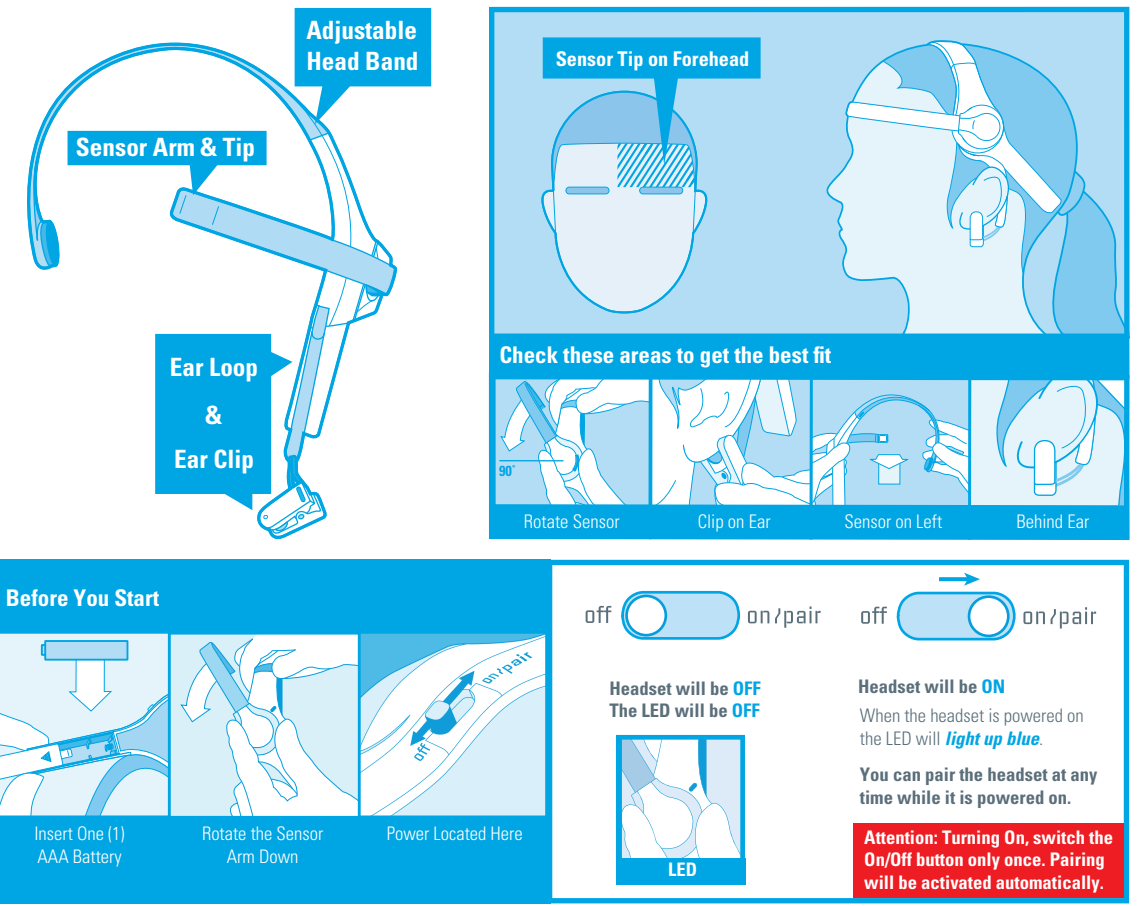

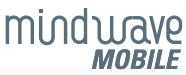